# **Funzioni del Quadro RF**

Il quadro **RF "Reddito di impresa in regime di contabilità ordinaria"**.

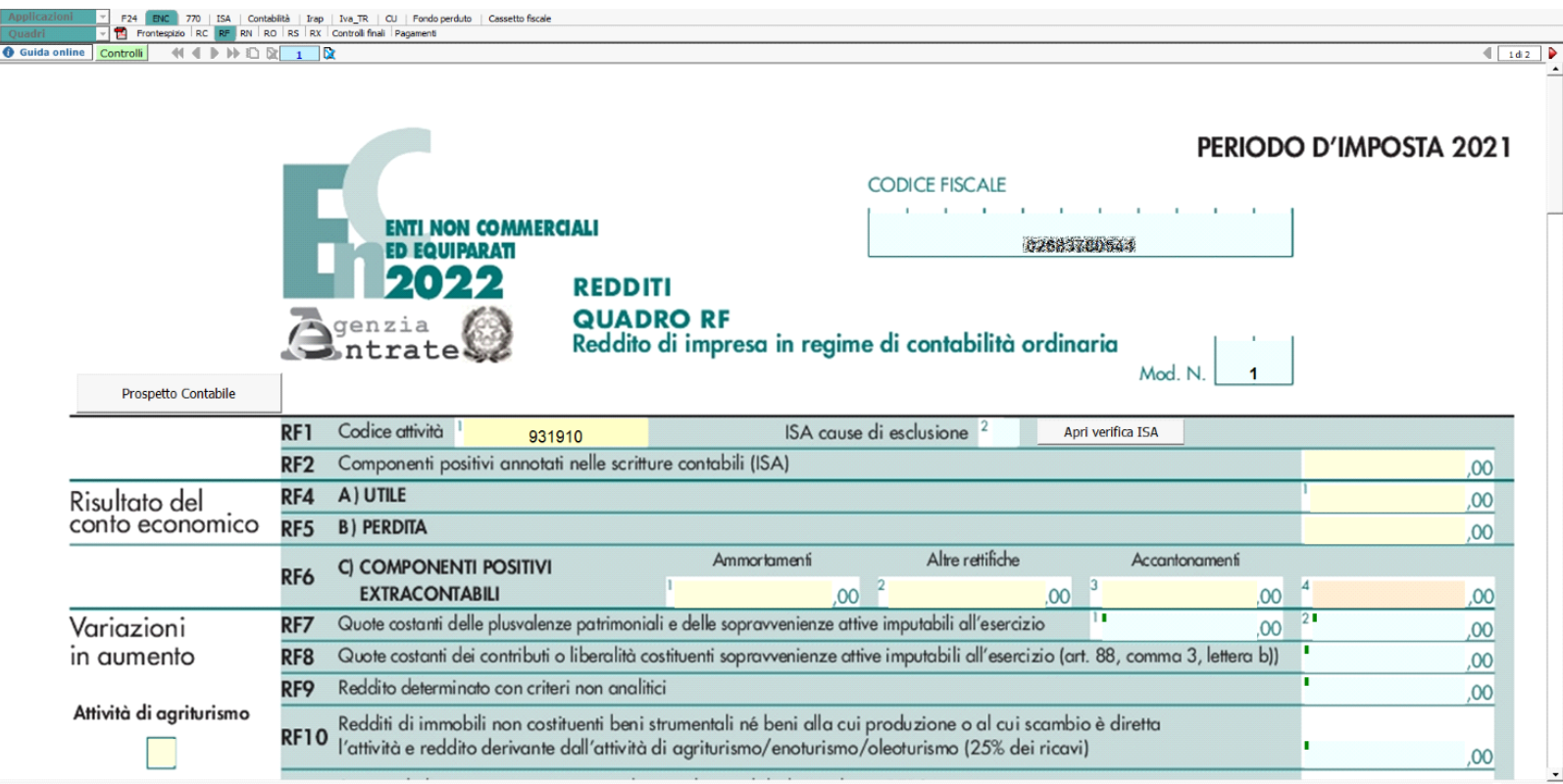

### *Informazioni preliminari*

Il quadro può essere compilato:

- in automatico dal software, nel caso di utilizzo del modulo contabilità GB. I dati provengono direttamente dalle scritture contabili ed è possibile visualizzare il dettaglio degli importi, che determinano il risultato riportato nel rigo, facendo doppio click nei campi di colore giallo intenso/celeste;
- manualmente dall'utente, inserendo direttamente i dati nel quadro (campi gialli) o all'interno delle gestioni di dettaglio (campi celesti).

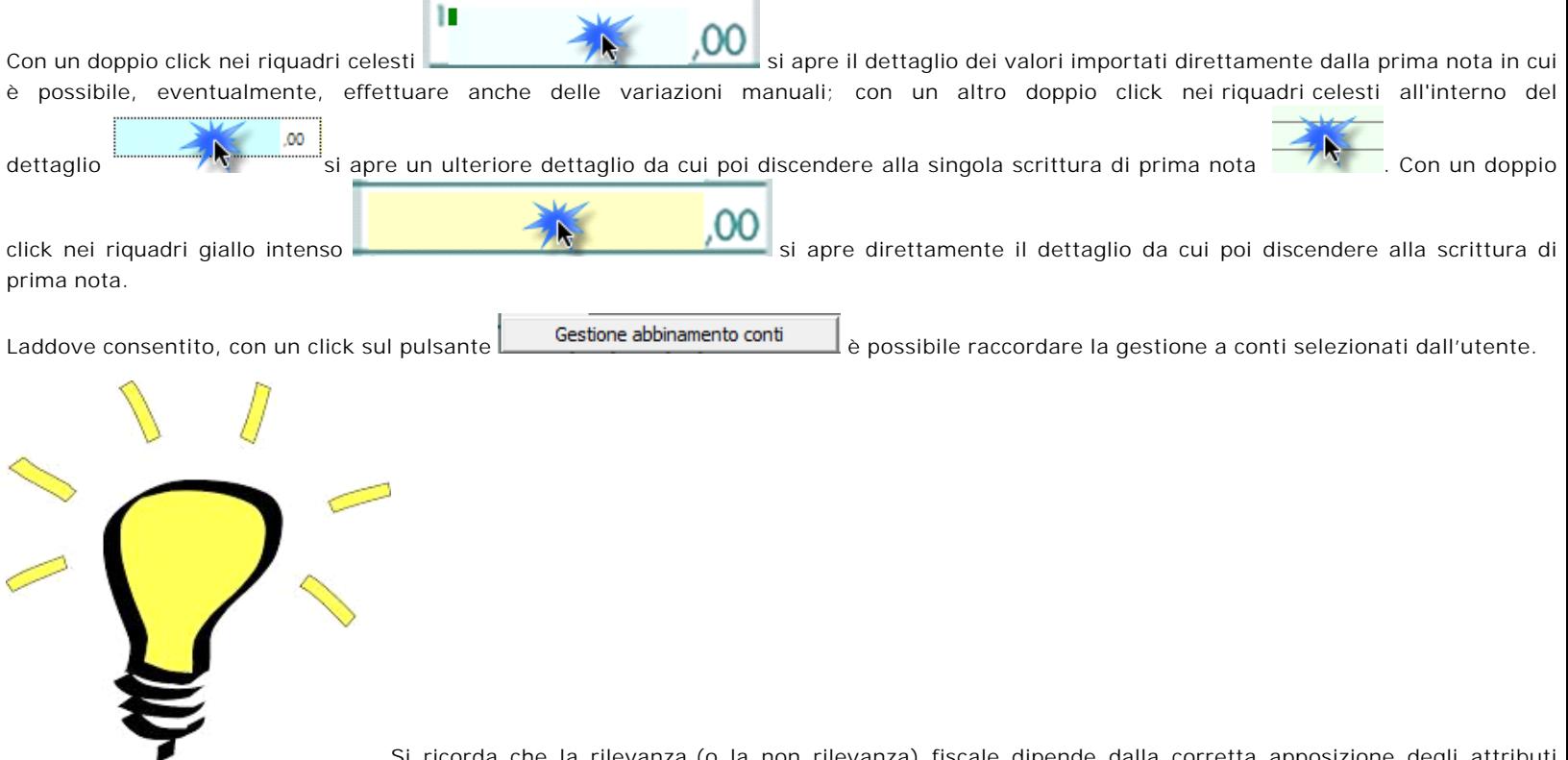

 al momento della registrazione in prima nota. Si consiglia pertanto di effettuare la verifica della correttezza prima di intraprendere la compilazione del modello redditi. Per dettagli, si veda Peculiarità della registrazione in prima nota per Enti del Terzo Settore, Enti Non Commerciali, Enti Non Commerciali in regime ai sensi della Legge 398/1991, Imprese sociali e SSD.

# *Verifiche singole voci*

Il software effettua un riporto delle voci contabili nei rispettivi righi dotati di integrazione contabile, tuttavia è consigliabile una verifica della composizione dei valori aggregati soprattutto alla luce della differente rilevanza fiscale che può avere una voce "non commerciale" rispetto alla stessa, ma con attributo "commerciale".

Propedeutica alla compilazione del modello fiscale è la verifica (molto importante), tramite "Prospetto fiscale", della corrispondenza, per singolo conto, dei valori civilistici e di quelli fiscali, la rilevanza della parte non commerciale del saldo del singolo conto, ecc... Il prospetto è richiamabile tramite questo menù:

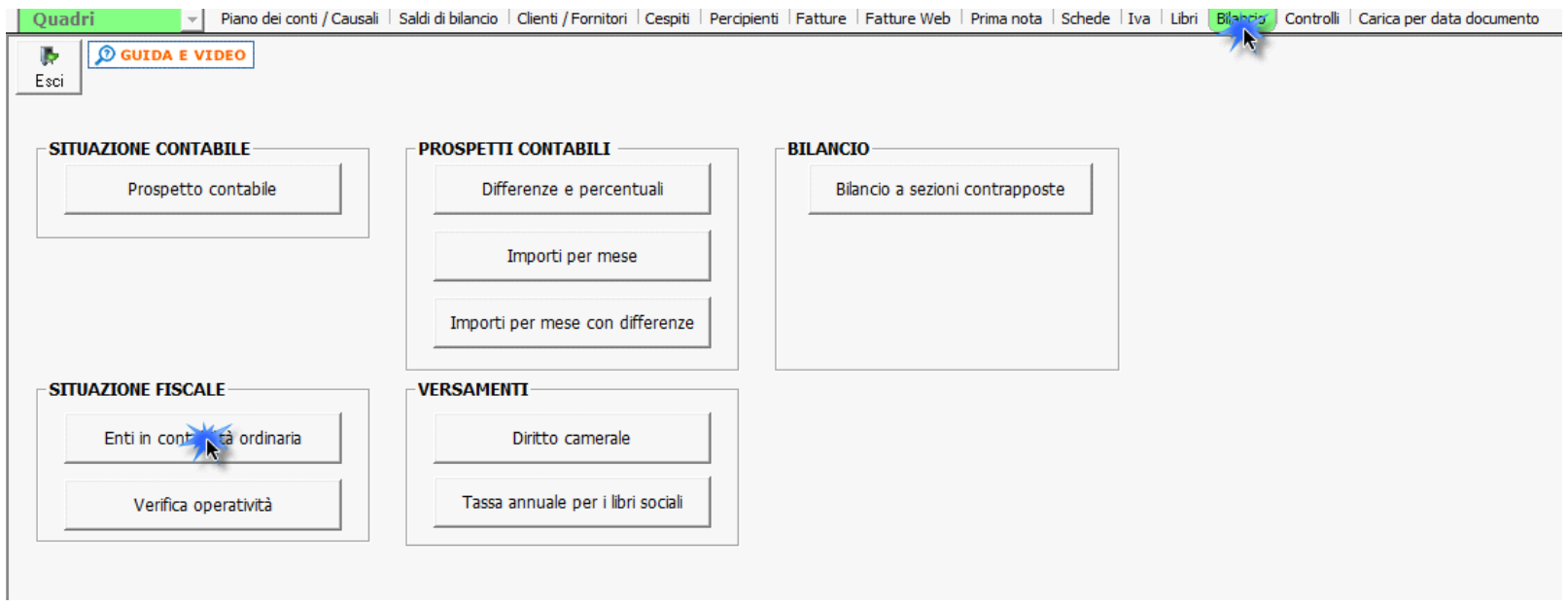

Per dettagli, si rimanda alla guida Prospetto fiscale - enti in contabilità ordinaria.

# *Riporto dati dagli anni precedenti*

Per gli utenti che hanno utilizzato, nelle precedenti annualità, il software Dichiarazioni GB, la procedura permette di riportare gli importi dalla dichiarazione del periodo precedente nelle parti del modello che lo richiedono.

Per **ottenere il riporto dei dati** è necessario accedere alla gestione "Controllo stato applicazione" tramite il pulsante .

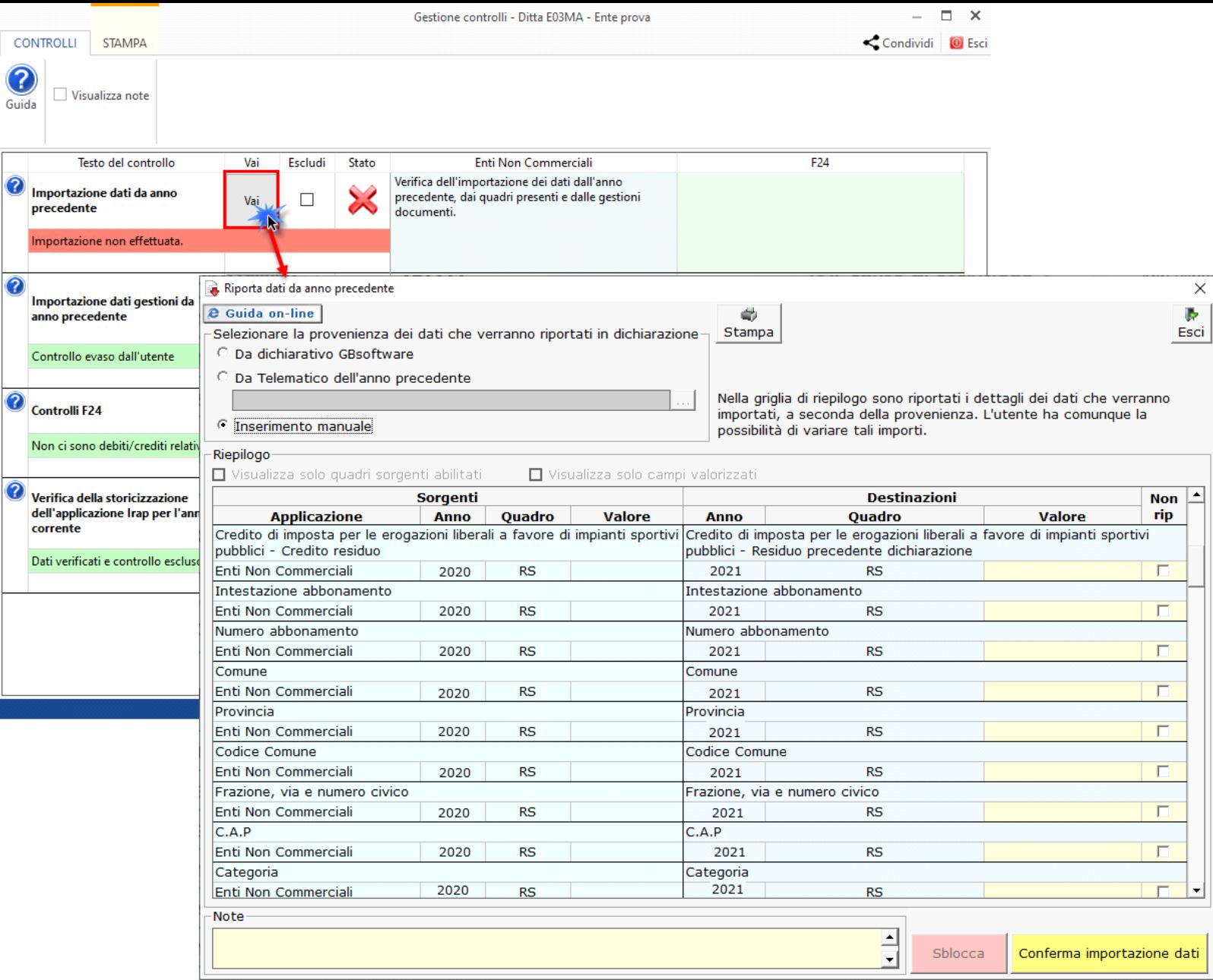

Per maggiori informazioni sul funzionamento della gestione si rimanda alla *guida on-line* della maschera.

# *Gestioni del quadro RF*

### *Situazione fiscale*

Il prospetto fiscale degli enti in contabilità ordinaria permette di visualizzare, nel corso dell'anno, la situazione dell'ente dal punto di vista degli importi fiscali ai fini IRES, riepilogando la situazione dei conti e visualizzando i valori rilevanti ai fini delle imposte per la determinazione della base di calcolo delle stesse.

### *RF7 – Plusvalenze patrimoniali e sopravvenienze attive*

Tale gestione permette di determinare le quote costanti delle plusvalenze e delle sopravvenienze (articolo 88 comma 2 TUIR) imputabili all'esercizio. Alcune voci sono sdoppiate a seconda che il soggetto sia un Ente del Terzo Settore o un Ente Non Commerciale

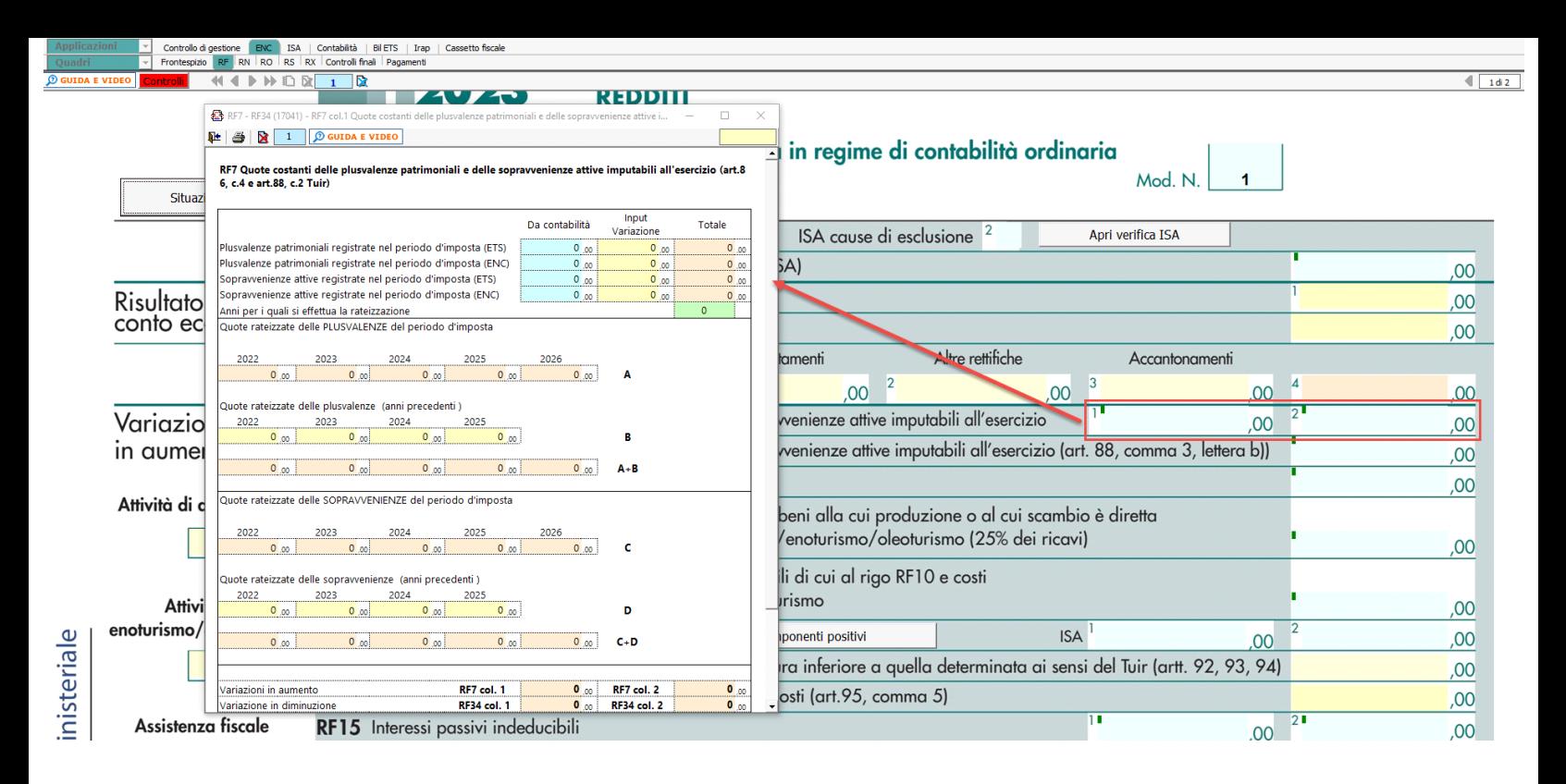

### *RF8 – Sopravvenienze attive (articolo 88, comma 3, lettera b) TUIR)*

Tale gestione permette di determinare le quote costanti delle sopravvenienze (articolo 88, comma 3, lettera b) TUIR) e contributi (articolo 85, comma 1, lettere g) e h) TUIR) imputabili all'esercizio. Alcune voci sono sdoppiate a seconda che il soggetto sia un Ente del Terzo Settore o un Ente Non Commerciale.

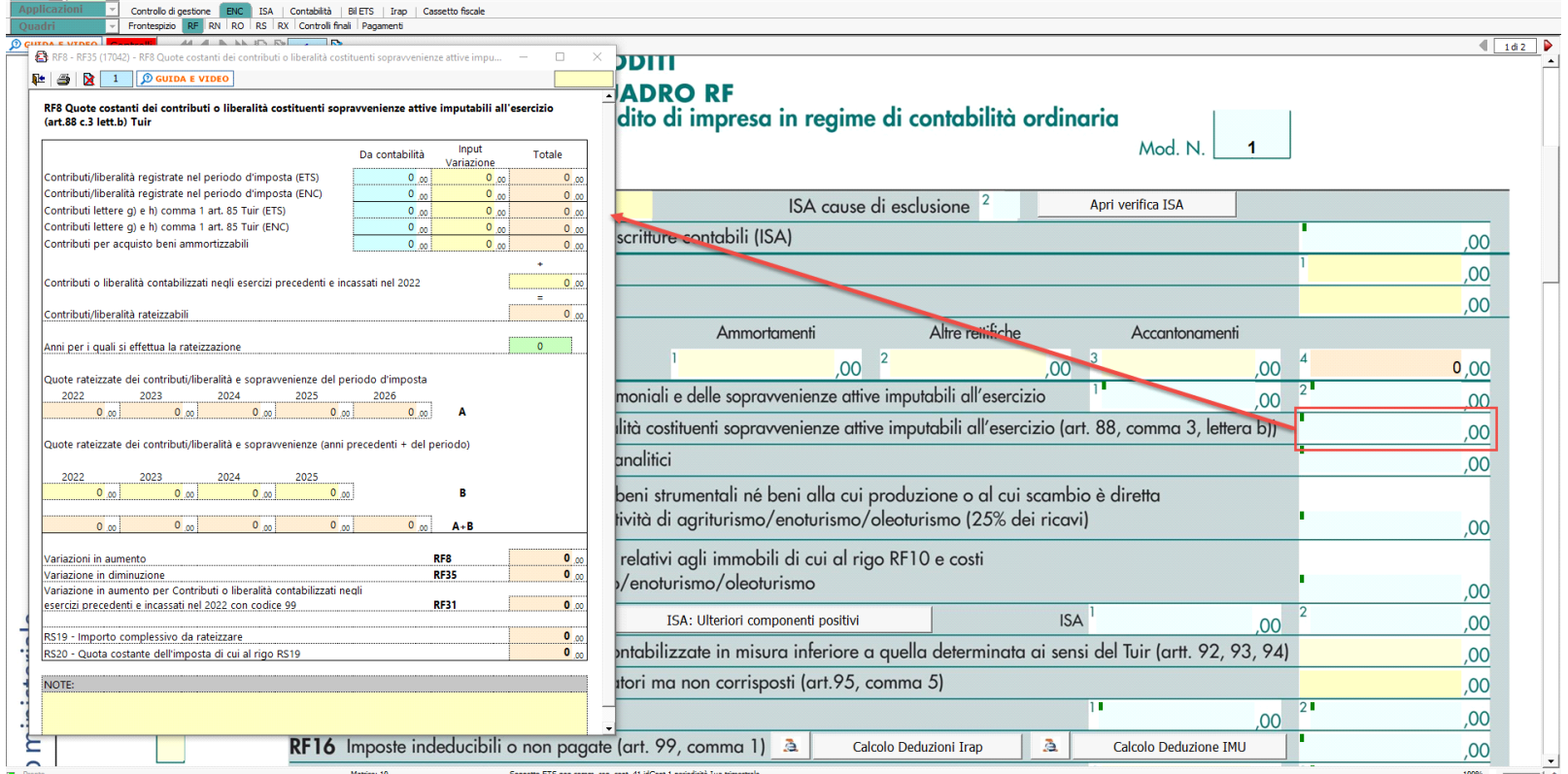

# *RF10 – Redditi di immobili non costituenti beni strumentali*

Nel rigo **RF10** è stata inserita una gestione che permette all'utente di inserire il valore dei redditi dei terreni e dei fabbricati che non costituiscono beni strumentali per l'esercizio dell'impresa né beni alla cui produzione o al cui scambio è diretta l'attività dell'impresa.

Nel rigo **RF10** va indicato il reddito determinato in base alle risultanze catastali; si fa presente che nel caso in cui il terreno sia posseduto a titolo di proprietà, enfiteusi, usufrutto o altro diritto reale, nel rigo va indicato anche il reddito dominicale.

La gestione permette anche il riporto nel rigo **RF11** e **RF35** dei costi e i proventi contabilizzati, inoltre per gli imprenditori agricoli che esercitano attività eccedente i limiti di cui all'art. 32, comma 2, lett. b), devono indicare:

- nel rigo RF10, il reddito agrario, per l'attività compresa nei limiti dell'art 32
- nel rigo RF11, la parte dei costi imputabili all'attività compresa nei limiti dell'art 32
- nel rigo RF39, i ricavi riferibili all'attività compresa nei limiti dell'art 32.

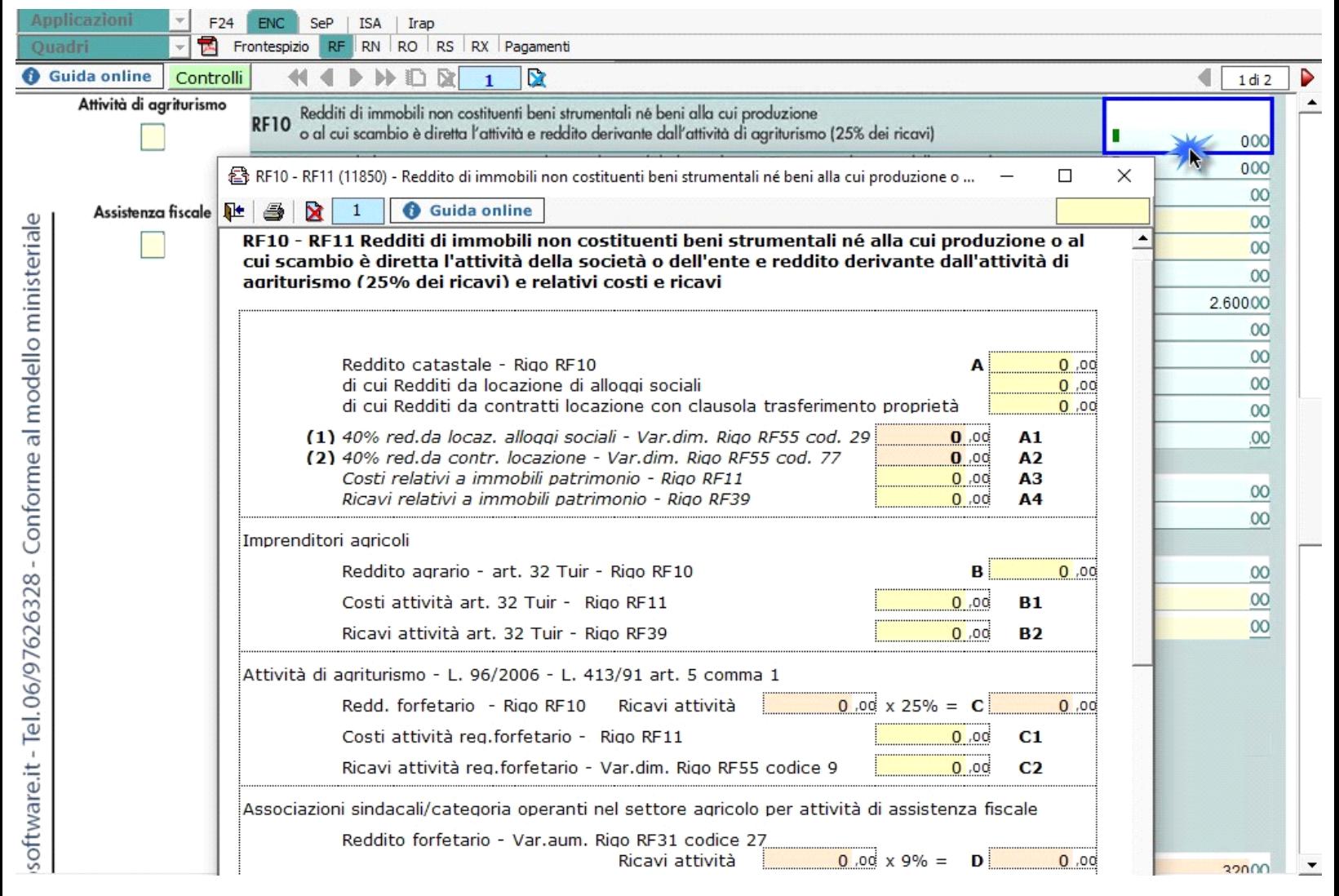

*RF12 – Ricavi non annotati*

Nel rigo **RF12** è presente il pulsante che permette di accedere alla "**Gestione adeguamento**", che sarà resa disponibile con gli studi di settore.

### *RF15 – Interessi passivi indeducibili*

Nel rigo **RF15** è presente la gestione della deducibilità degli interessi passivi ai sensi dell'articolo 61 del TUIR. Il programma determina dalla contabilità gli interessi parzialmente deducibili e in base al rapporto tra ricavi e altri proventi che concorrono a formare il reddito d'impresa o che non vi concorrono in quanto esclusi e l'ammontare complessivo di tutti i ricavi e proventi ne determina la quota da riprendere a tassazione. Vengono determinati anche gli interessi totalmente deducibili. Gli interessi passivi indeducibili ai sensi dell'articolo 96 riguardano stabili organizzazioni nel territorio dello Stato di enti non commerciali non residenti.

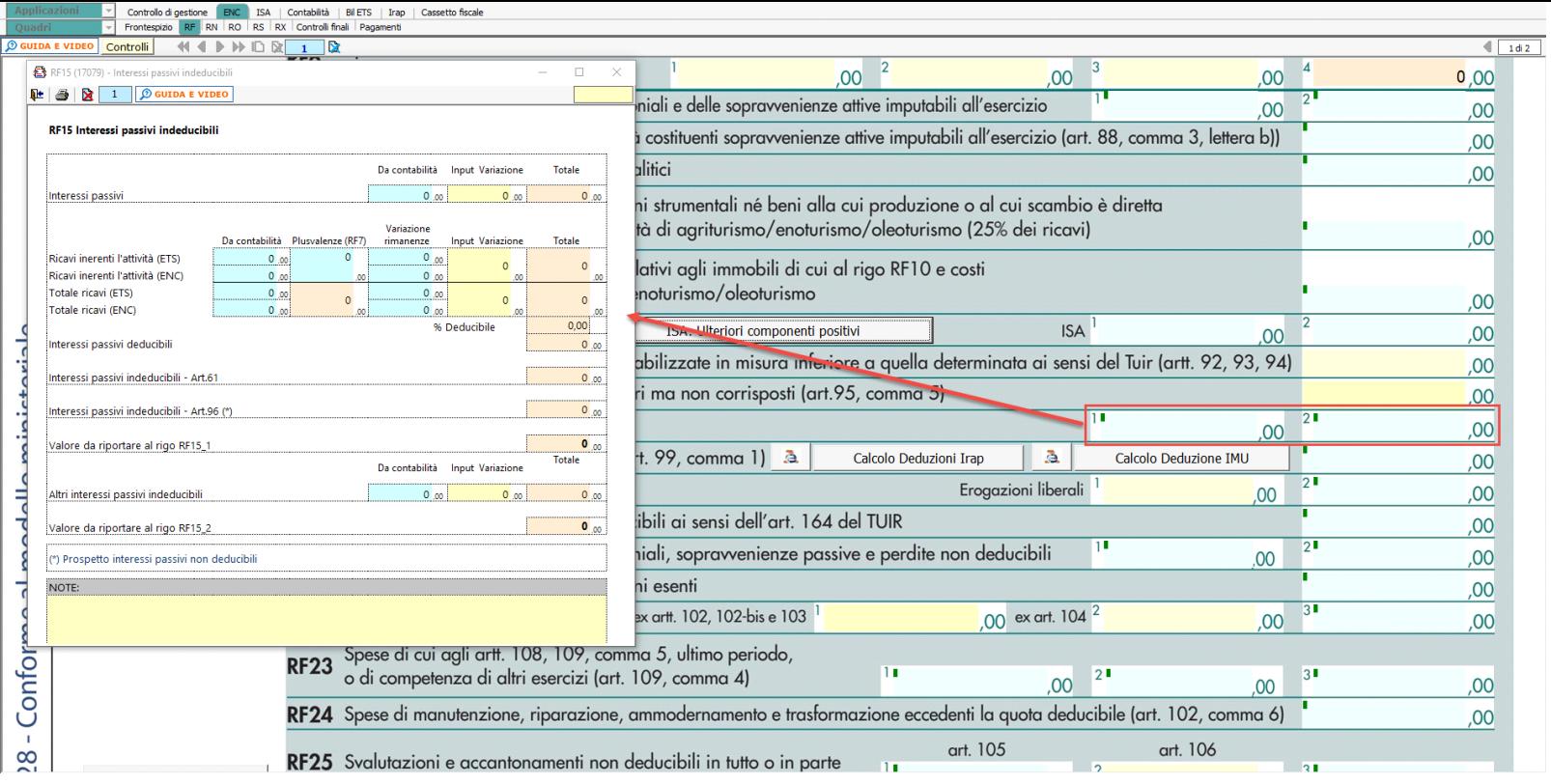

Anche in questo caso, alcune voci sono sdoppiate a seconda che il soggetto sia un Ente del Terzo Settore o un Ente Non Commerciale.

# *RF16 – Imposte indeducibili o non pagate*

Nel rigo RF16 sono presenti due gestioni:

- Deducibilità Irap
- Deducibilità Imu

# Deducibilità Irap

In questa gestione sono riportati i calcoli delle deduzioni Irap.

Nella prima parte sono riportati: "Saldo 2021" e "Acconti 2022" dell'Irap, il cui pagamento è stato gestito con l'applicazione F24 di GB, e l'Irap effettivamente dovuta per il 2021, indicata nel rigo IR21 della Dichiarazione Irap 2022, anno imposta 2021.

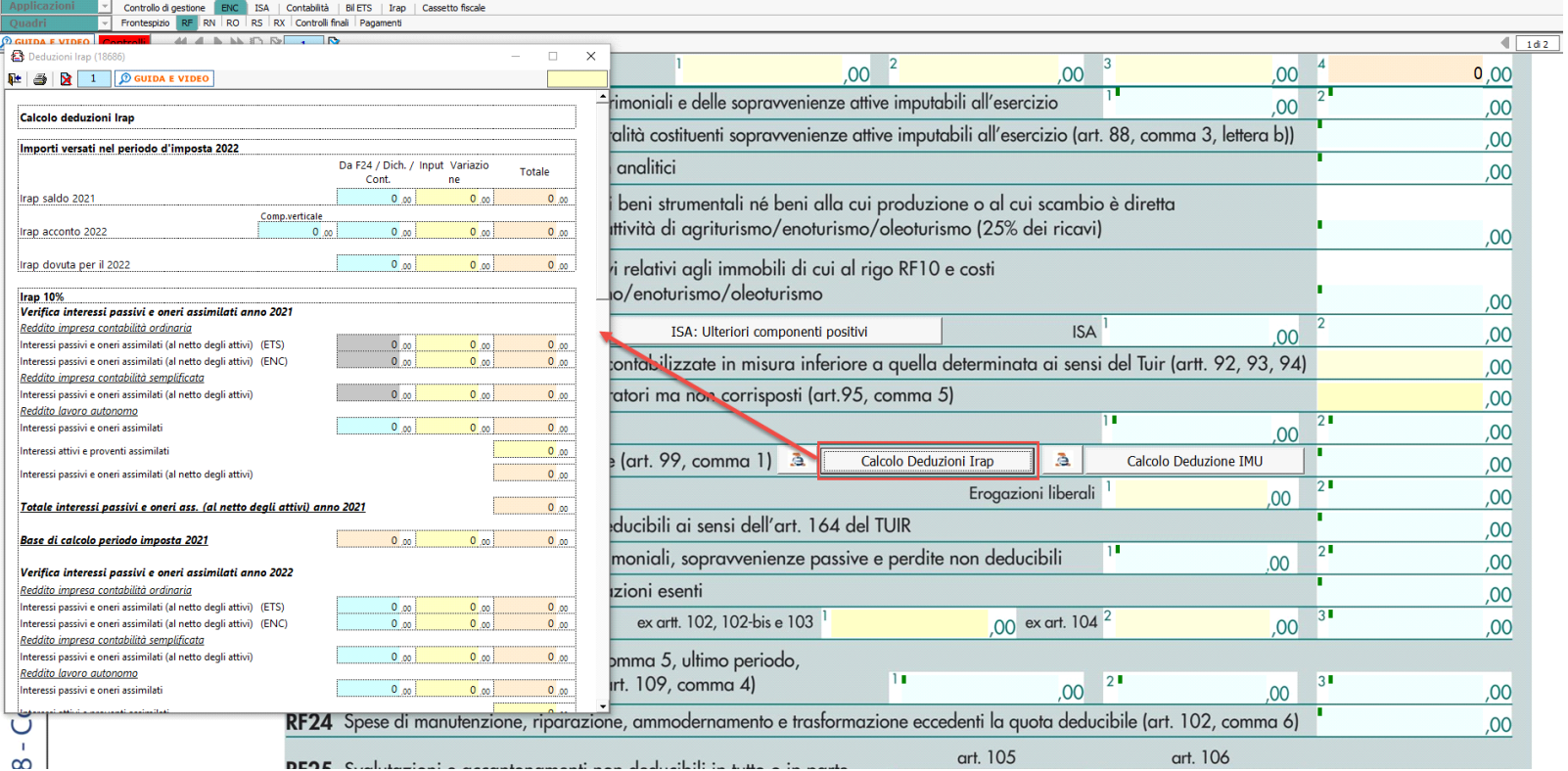

Si ricorda che per il riporto dei dati dal modello F24 è necessario avere inserito la "Data di versamento"

nell'"Applicazione F24". L'operazione è verificata in automatico dalla procedura tramite la funzione **.Controlli** il pulsante lampeggerà di colore rosso qualora l'operazione non sia stata effettuata/completata.

A seguire sono strutturate due sezioni:

- "Irap 10%", in cui si riporta il calcolo della deduzione forfettaria del 10% sul totale dell'imposta a condizione che concorrano alla determinazione della base imponibile interessi passivi e oneri assimilati indeducibili.
- "Irap spese del personale dipendente e assimilato", in cui si calcola la deduzione analitica dell'imposta, tenendo conto della percentuale di costo del lavoro sostenuto nel periodo rispetto al valore della produzione.

È necessario sottolineare che l'ammontare delle deduzioni calcolate nel periodo, sia analitica che forfettaria, non deve comunque essere superiore al valore dell'imposta complessivamente versata/dovuta.

# **Deducibilità** Imu

La procedura riporta in automatico, dall'applicazione F24, l'imposta versata nel 2021. L'importo, riportato in automatico dal software, deve essere confermato dall'utente ai fini del calcolo della deduzione del 60%.

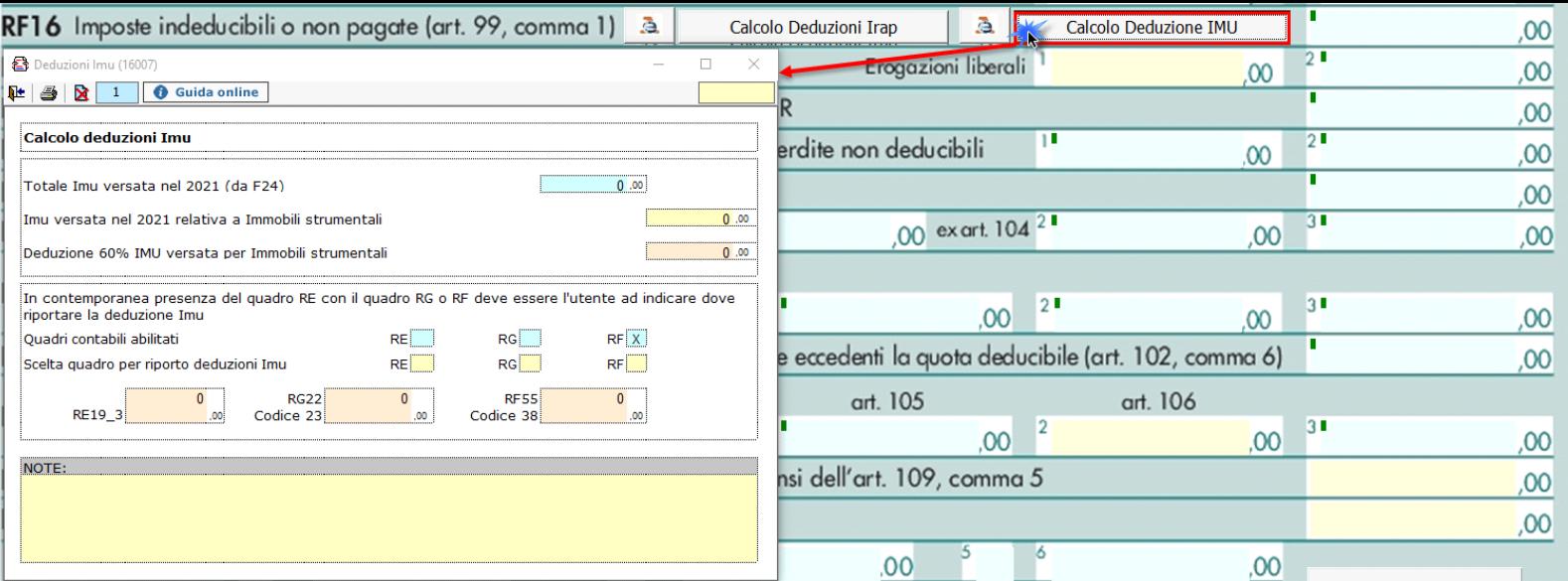

# **NOTA**

Secondo quanto stabilito nell'art 6 comma 1, del decreto legge 29 novembre 2008, n. 185, convertito con modificazioni dalla legge 28 gennaio 2009, n. 2, a decorrere dal periodo d'imposta in corso al 31 dicembre 2008, è ammesso in deduzione un importo pari al 10 per cento dell'imposta regionale sulle attività produttive, forfetariamente riferita all'imposta dovuta sulla quota imponibile degli interessi passivi e oneri assimilati al netto degli interessi attivi e proventi assimilati ovvero delle spese per il personale dipendente e assimilato al netto delle deduzioni spettanti.

I soggetti che possono accedere a tale possibilità di deduzione sono, coloro che determinano la base imponibile IRAP secondo gli art 5, 5-bis, 6, 7 e 8 decreto delegato n. 446 del 15/12/1997, rispettivamente elencati di seguito:

- società di capitali e enti commerciali
- società di persone e imprese individuali
- banche e altri enti e società finanziari
- imprese di assicurazione
- persone fisiche, società semplici e quelle ad esse equiparate esercenti arti e professioni.

Per approfondimenti è possibile consultare la "**Circolare 16/E dell'agenzia delle entrate del 14/04/2009**" e la "**Circolare 8/E dell'agenzia delle entrate del 3/04/2013**".

# *Integrazione contabile*

Alcune voci quali "Interessi passivi e oneri similari (al netto degli attivi)" e "Costo del personale dipendente e assimilato" sono integrati con la contabilità e presentano uno sdoppiamento a seconda che il soggetto sia un Ente del Terzo Settore o un Ente Non Commerciale.

**In RF16 è stato inserito il pulsante "Deduzione Imu" dove viene calcolata** la percentuale dell'Imu relativa agli immobili strumentali versata nel periodo d'imposta oggetto di dichiarazione.

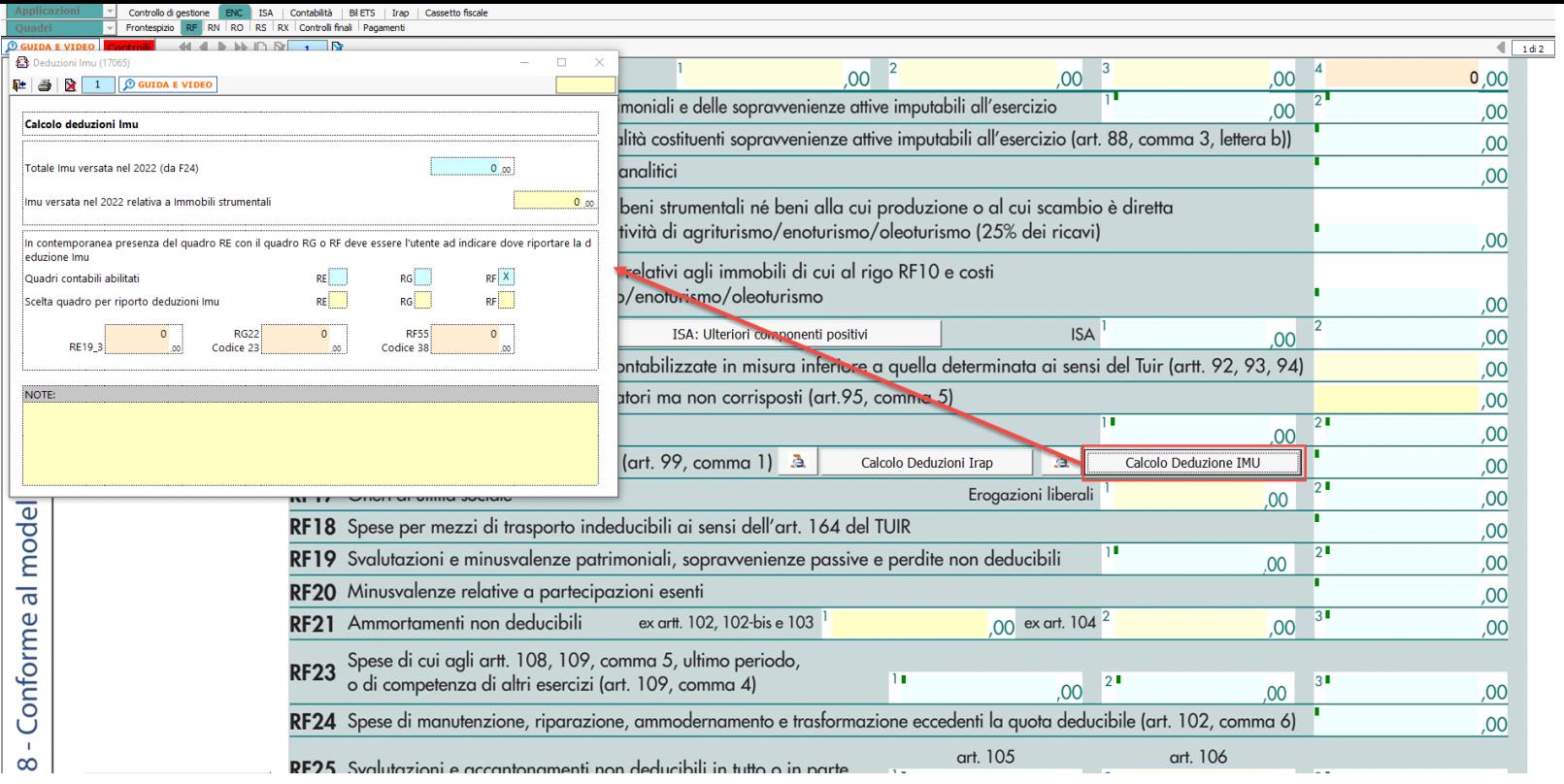

La deduzione Imu viene riportata in automatico sia in **RF16** che in **RF55 rigo 38**.

# *RF23 – Oneri di utilità sociale*

Alcune voci sono sdoppiate a seconda che il soggetto sia un Ente del Terzo Settore o un Ente Non Commerciale.

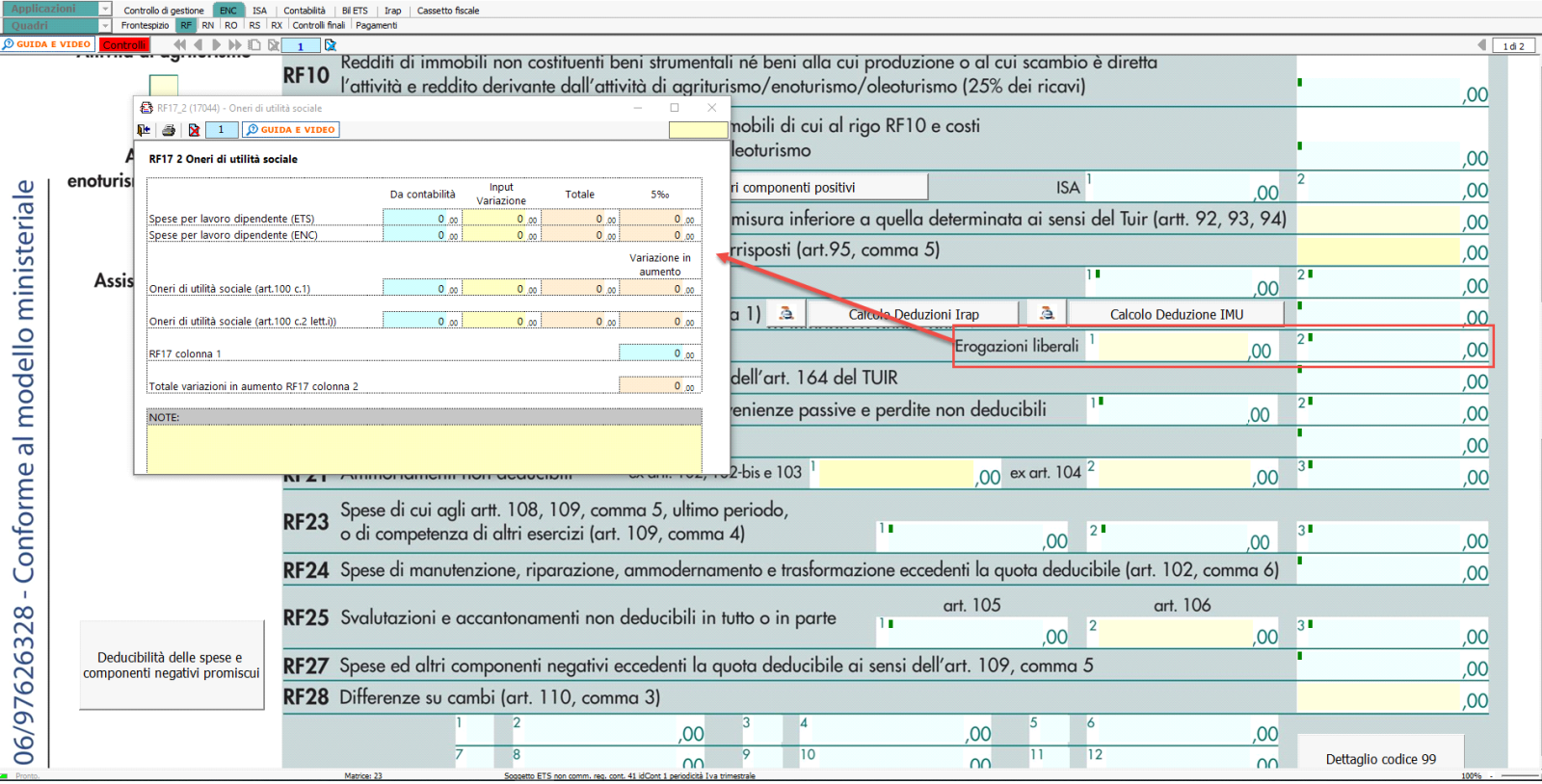

*RF23 - Spese di cui agli artt. 108, 109 comma 4 e comma 5 ultimo periodo*

Nel rigo **RF23** devono essere indicate le spese di rappresentanza in base alle disposizioni del TUIR. La gestione presente permette di effettuare i calcoli.

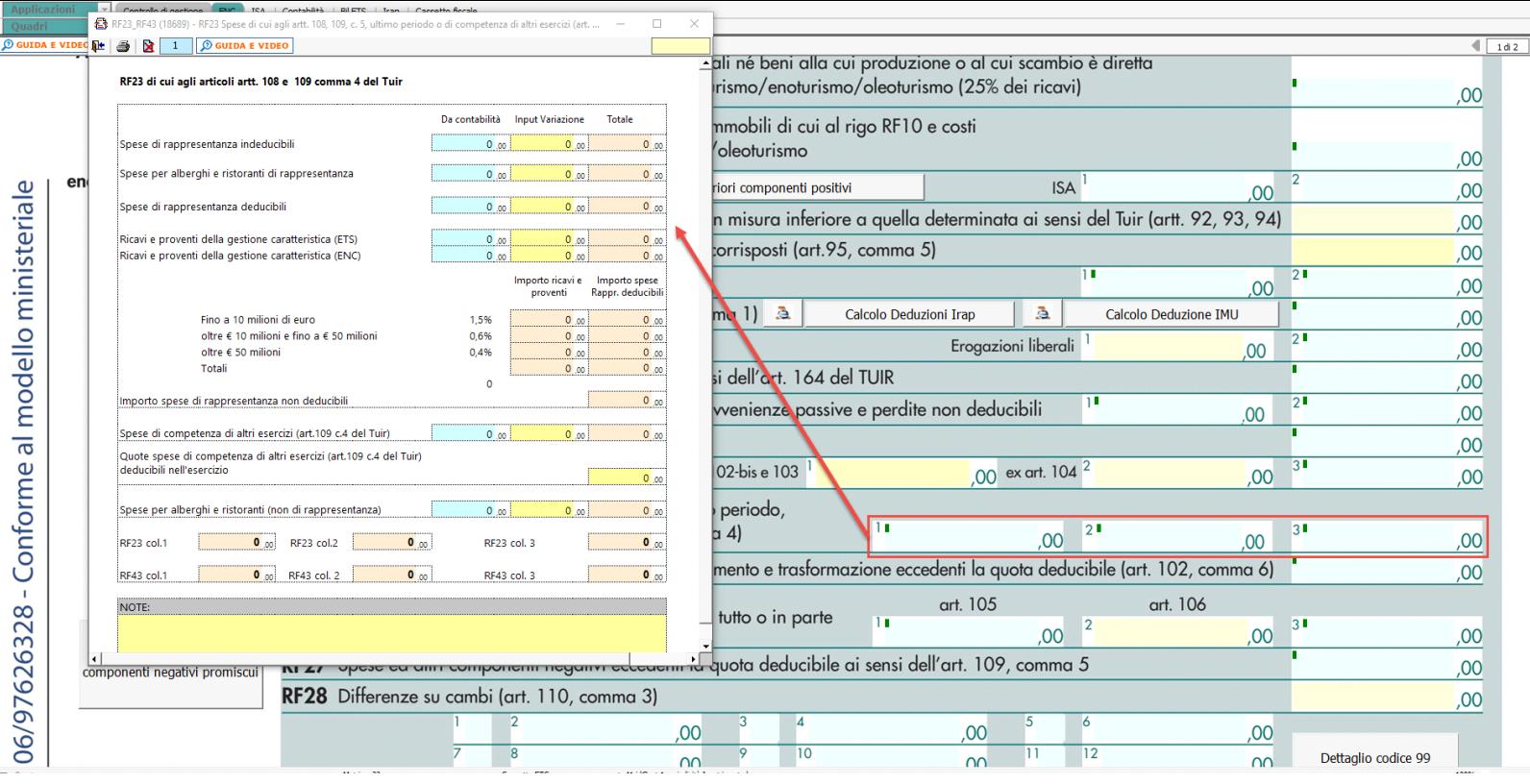

*RF24 – Spese di manutenzione, riparazione, ammodernamento e trasformazione eccedenti la quota deducibile (art.102, comma 6)*

**Delle Spese di manutenzione, riparazione, ammodernamento e trasformazione**, non portate ad incremento del costo dei beni strumentali nel registro dei beni ammortizzabili ai quali si riferiscono, deducibili a norma dell'art. 102, comma 6, del TUIR.

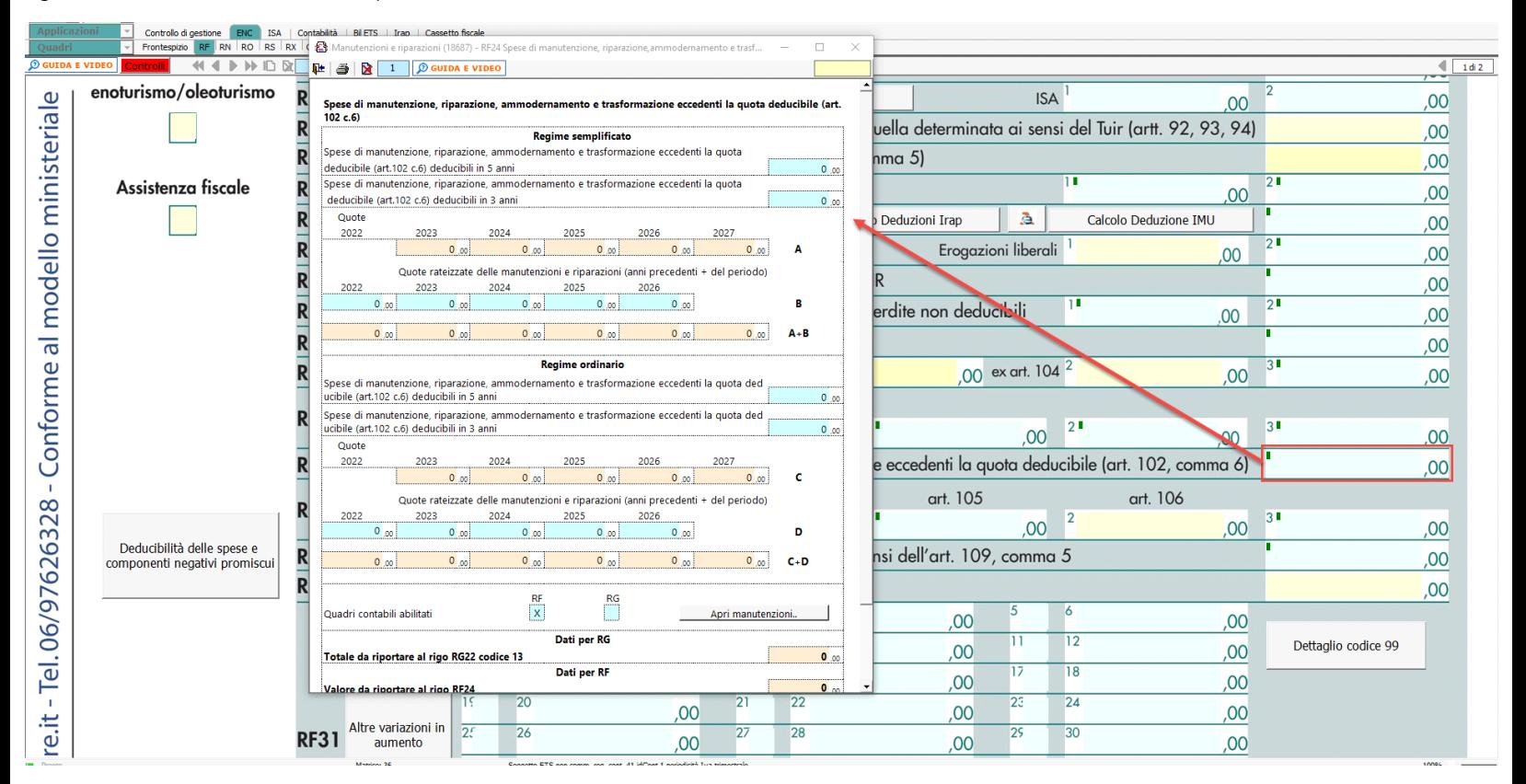

Cliccando sul pulsante "Apri manutenzioni" è possibile accedere al prospetto che illustra la ripartizione dei costi di manutenzione sulla base della normativa fiscale.

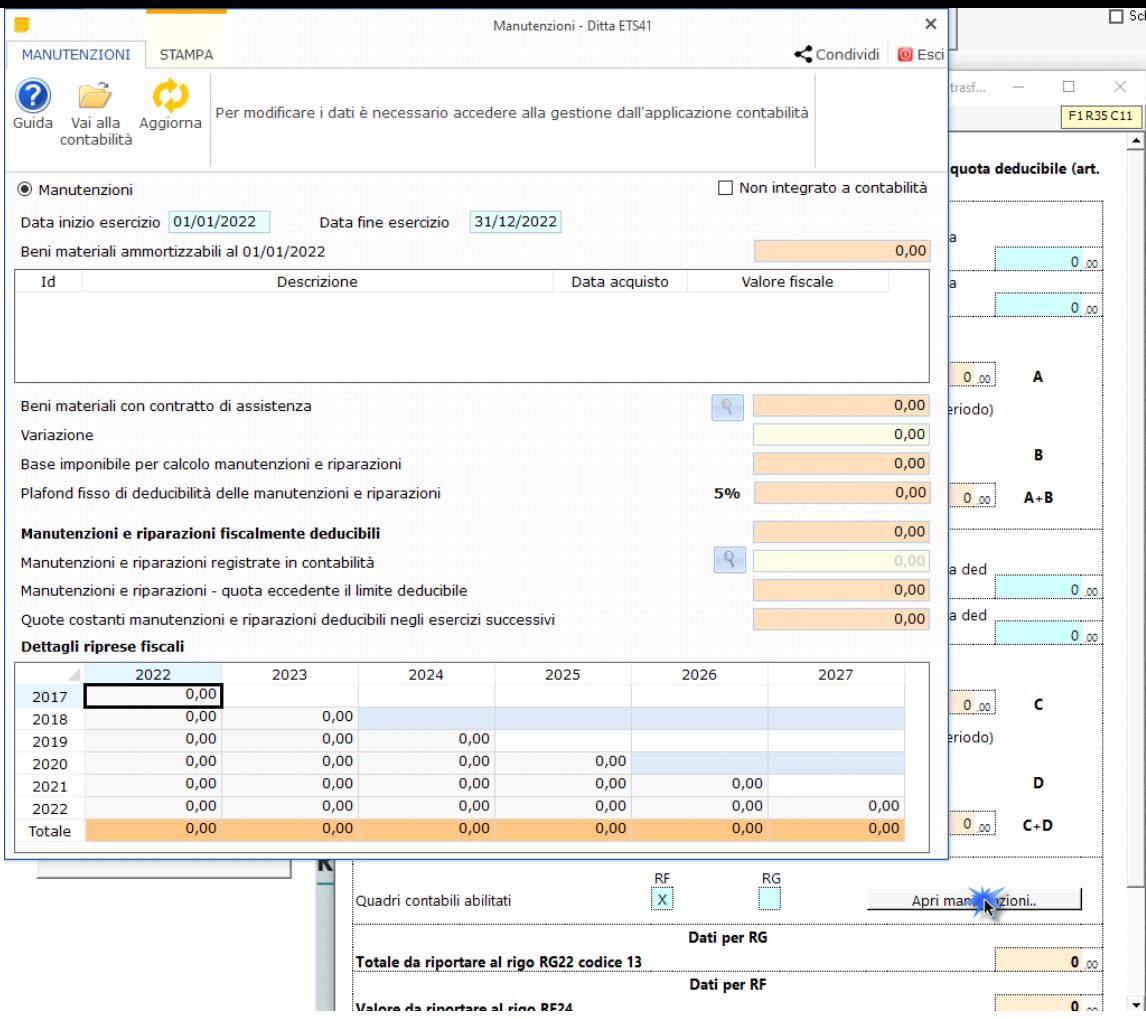

*RF27 – Spese ed altri componenti negativi eccedenti la quota deducibile ai sensi dell'art.109, comma 5*

Questo punto è strettamente connesso con l'enunciato dell'art. 144 comma 4 del Tuir e con il funzionamento della gestione "Deducibilità delle spese e dei componenti negativi promiscui".

Per beni e servizi adibiti promiscuamente all'esercizio di attività commerciali e non commerciali, ai sensi dell'articolo 144 del Tuir, la percentuale di deducibilità dei costi è determinata sulla base del rapporto tra l'ammontare dei ricavi e degli altri proventi aventi natura commerciale (per la quota fiscalmente rilevante) e l'ammontare complessivo di tutti i ricavi e proventi; gli importi di questa suddivisione tra i ricavi dell'ente devono essere inseriti manualmente dall'utente nei campi di colore giallo:

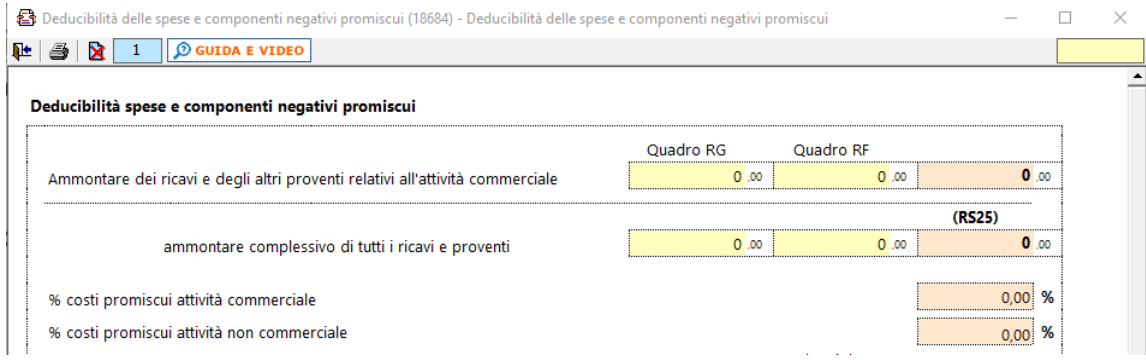

La percentuale così determinata viene impiegata nel calcolo della quota dei costi promiscui aventi rilevanza commerciale o non commerciale.

In dettaglio:

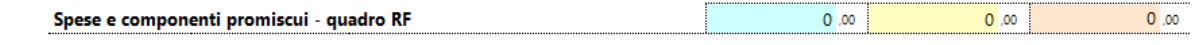

In questa voce vengono riportati automaticamente i costi promiscui esclusi interessi, spese di rappresentanza e costi di manutenzione.

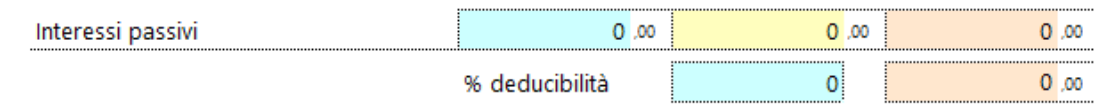

In questa voce vengono riportati gli interessi passivi e la percentuale di deducibilità determinata dalla gestione illustrata nel paragrafo "Deduzione altre spese". Il risultato sarà l'ammontare da ripartire tra attività commerciali e non commerciali.

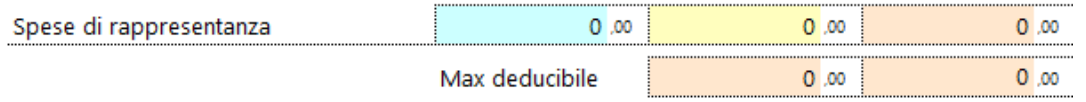

In questa voce vengono riportate le spese di rappresentanza a deducibilità parziale e la quantità deducibile determinata dalla gestione illustrata nel paragrafo "Deduzione altre spese". Il risultato sarà l'ammontare da ripartire tra attività commerciali e non commerciali.

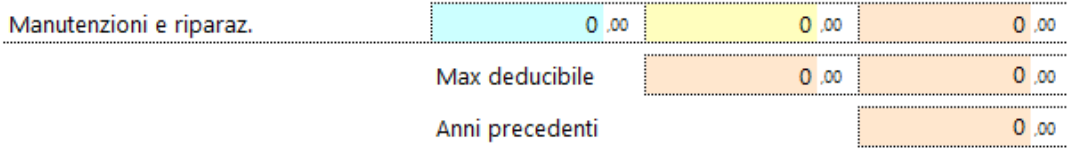

In questa voce vengono riportati le spese di manutenzione e riparazione e la quantità deducibile determinata dalla gestione illustrata nel paragrafo relativo a **RF24**.

L'importo totale così determinato (costi promiscui "generici" + parte promiscua del totale degli interessi passivi + parte deducibile delle spese di rappresentanza + parte deducibile delle spese di manutenzione) viene moltiplicato per "% costi promiscui attività commerciale" determinando la quota di costi promiscui da attribuire alla parte "commerciale" dell'attività dell'ente e che, in base all'articolo 144 del Tuir e al principio dell'inerenza, rappresenta un costo deducibile fiscalmente che verrà automaticamente inserito nel rigo **RF27**.

L'ammontare dei ricavi commerciali va ad alimentare anche il campo **RS24**, i ricavi complessivi il campo **RS25** mentre il totale dei costi relativi a beni e servizi adibiti promiscuamente all'esercizio di attività commerciali va ad alimentare il campo **RS26**.

N° doc. 38125 - aggiornato il 08/06/2021 - Autore: GBsoftware S.p.A

GBsoftware S.p.A. - Via B. Oriani, 153 00197 Roma - C.Fisc. e P.Iva 07946271009 - Tel. 06.97626336 - Fax 075.9460737 - [email protected]